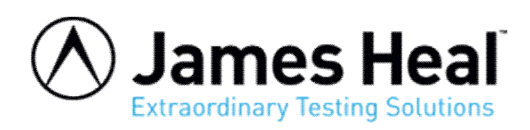

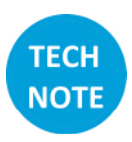

## **Setting up the T38 Jaw and Jaw Scheme in TestWise**

This process has two (2) steps:

- 1. Setup the Jaw
- 2. Setup Jaw Scheme

## **Jaw**

In TestWise, goto File > Options > Jaws

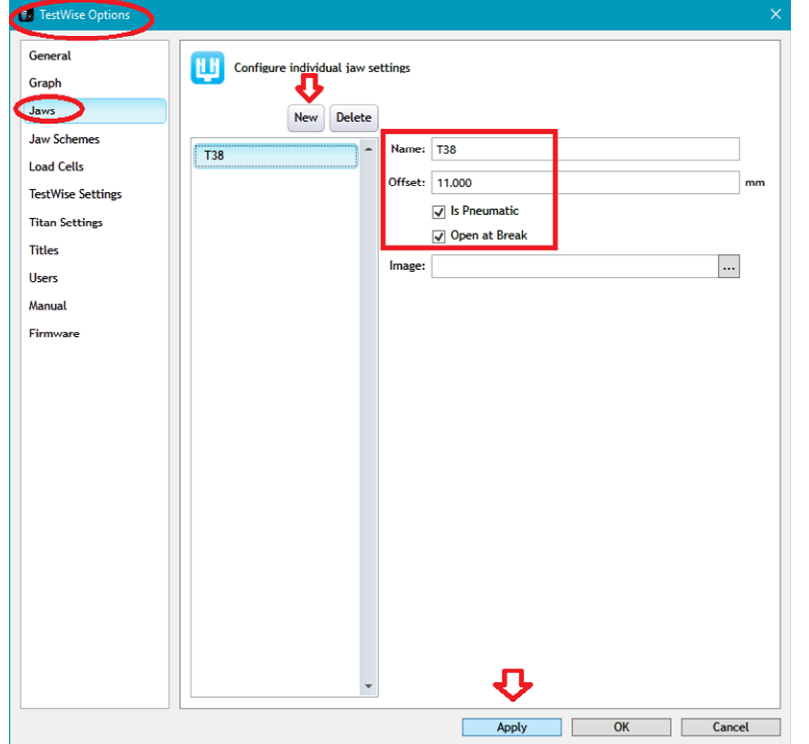

Click the New button Type the Name "T38" Enter the Offset "11" mm Check the two (2) boxes Click Apply

The T38 Jaw is now setup. See next page to setup the Jaw Scheme.

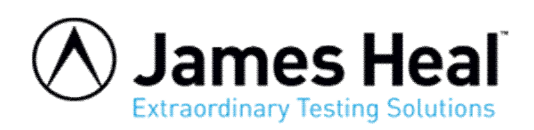

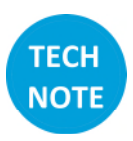

## **Jaw Scheme**

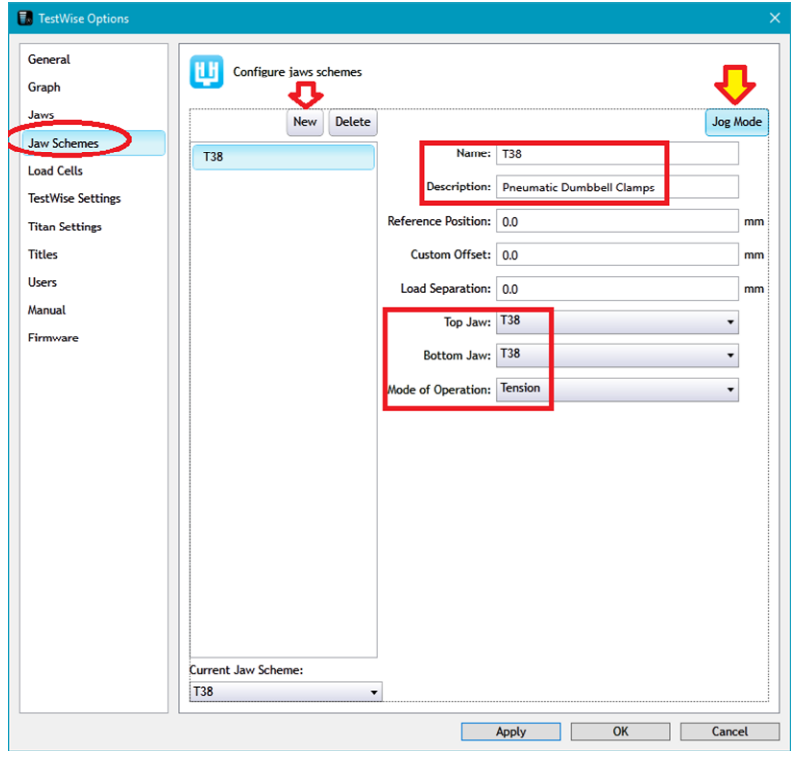

Click on Jaw Schemes, then New Type the Name and Description as shown here Select the Top and Bottom jaws Tension mode is selected as default

Then click Jog Mode

Continued over page.

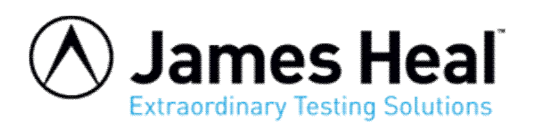

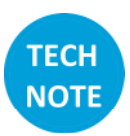

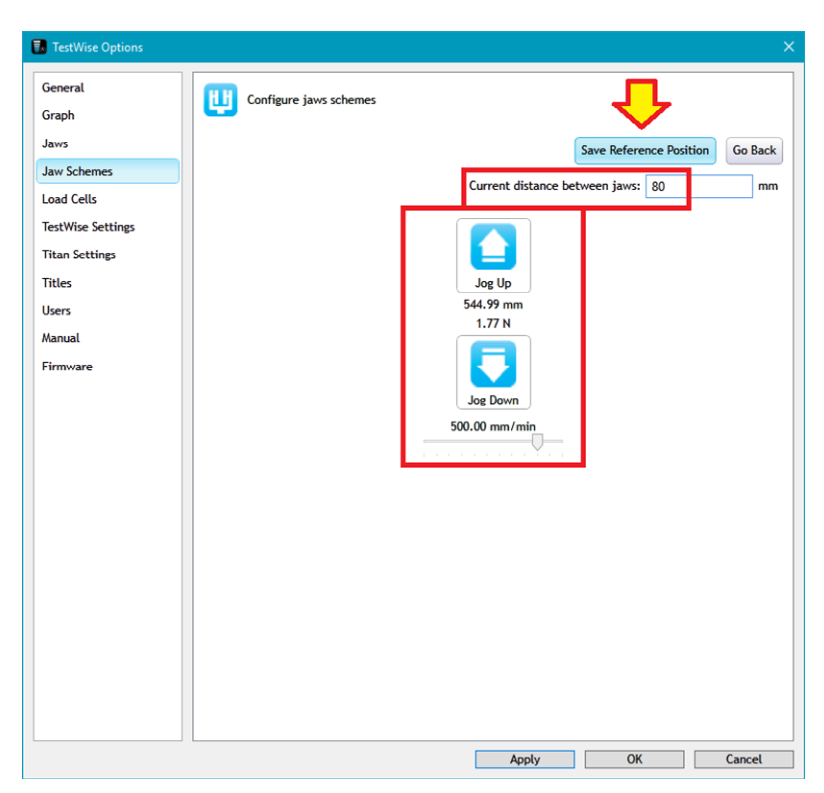

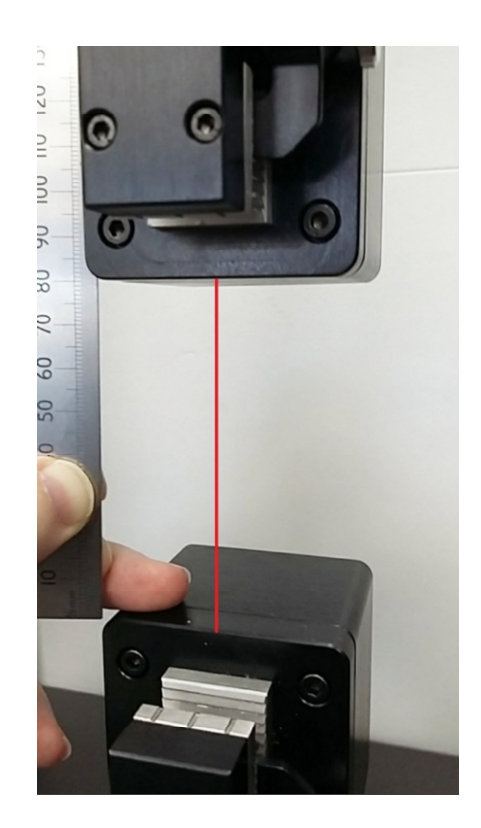

Move to top T38 grip to within 50 to 100 mm of the bottom grip. Measure the exact distance, in this illustration, it is 80 mm.

Enter the measured distance as shown above and then click Save Reference Position.

Continued over page.

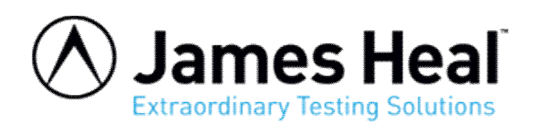

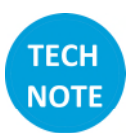

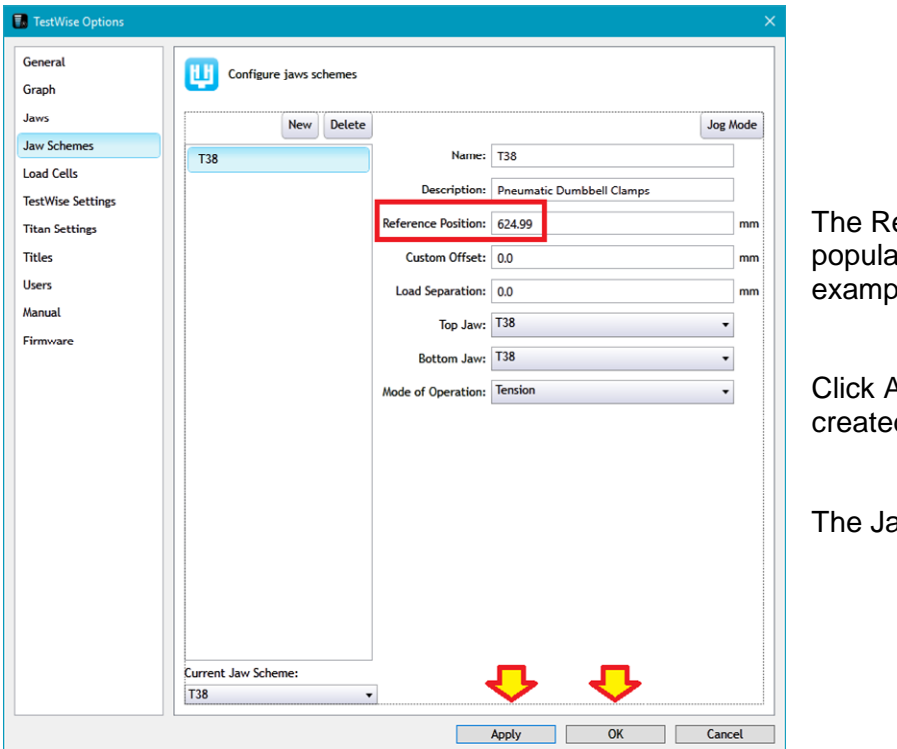

eference Position will be calculated and ate automatically. This value is an ble only.

Apply then click OK to save the newly d Jaw Scheme.

aw Scheme can now be used.

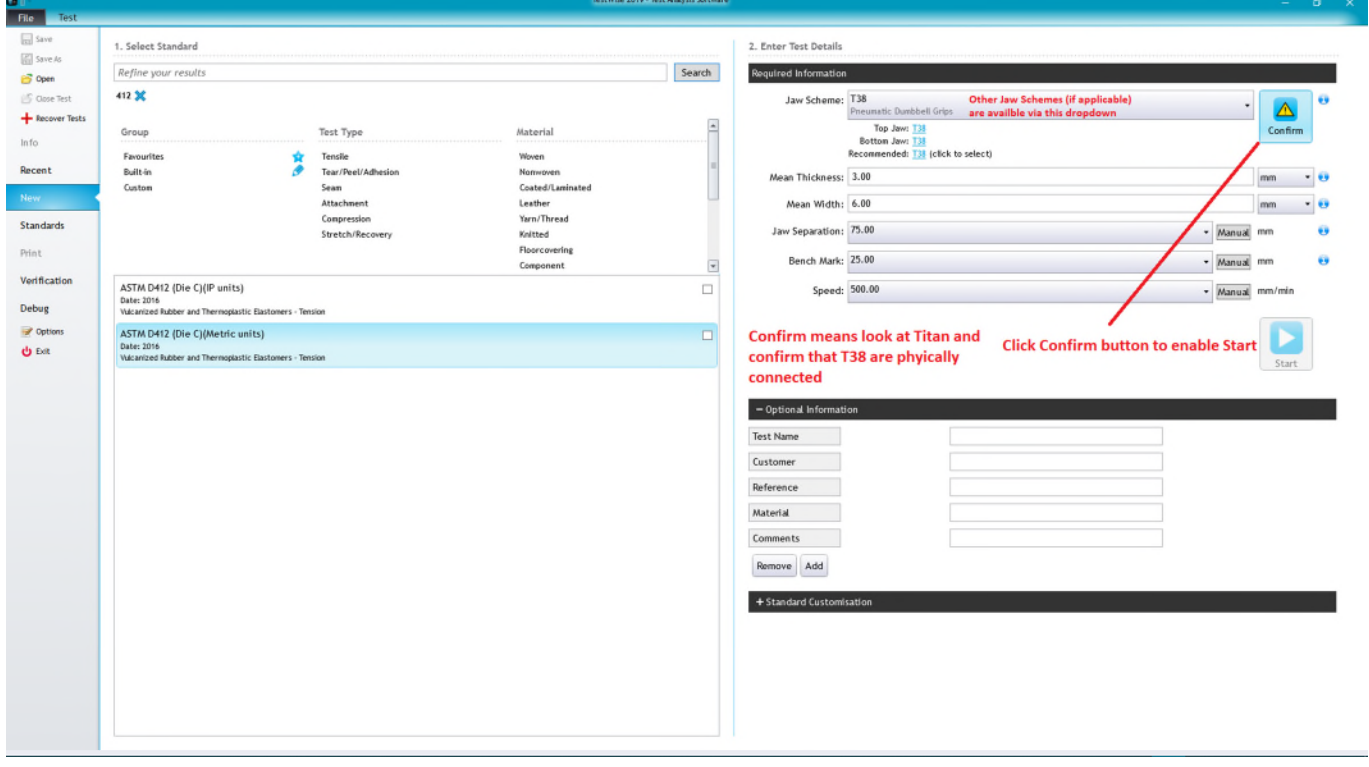

<http://appsupport.james-heal.co.uk/support/home>